# Installer le logiciel Studuino sur Mac

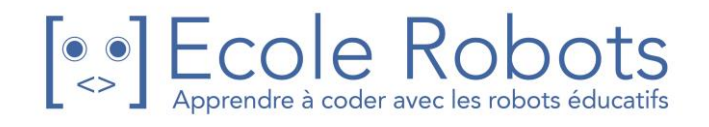

## **Sommaire**

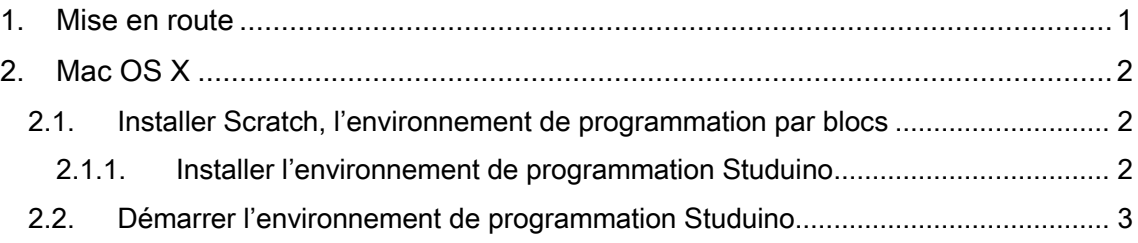

## <span id="page-2-0"></span>1. Mise en route

Ce guide explique comment installer l'environnement de programmation Studuino. Pour les utilisateurs Windows, passez à la section 2. Windows. Pour les utilisateurs Mac OS X, passez à la section 3. Mac OS X. Pour les utilisateurs de Raspberry Pi, passez à la section 4. Raspberry Pi.

Merci de lire les manuels suivants pour apprendre à programmer en utilisant l'environnement de programmation Studuino :

- Découvrir la programmation par icônes
- Découvrir Scratch
- Apprendre à programmer avec des icônes
- Apprendre à programmer avec Scratch

Tous ces guides et manuels sont accessibles à l'adresse suivante : <https://www.ecolerobots.com/studuino/>

Manuels pour apprendre à programmer avec Scratch et Icônes

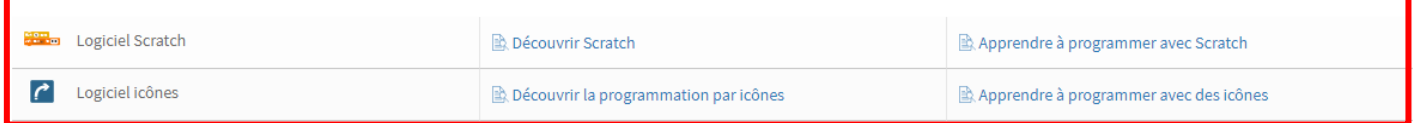

# <span id="page-3-0"></span>2. Mac OS X

Sous Mac OS X, vous ne pouvez utiliser que Scratch (programmation par blocs).

#### <span id="page-3-1"></span>2.1. Installer Scratch, l'environnement de programmation par blocs

L'environnement de programmation par blocs pour Mac OS X doit être installé à partir de de notre site web ecolerobots.com.

#### <span id="page-3-2"></span>2.1.1. Installer l'environnement de programmation Studuino

Les utilisateurs disposant d'une connexion internet active peuvent installer le logiciel directement depuis le site web [ecolerobots.com.](https://www.ecolerobots.com/studuino/)

1. Rendez-vous sur le site web École Robots à l'adresse <https://www.ecolerobots.com/studuino/> puis téléchargez la version du logiciel pour MAC OS X.

### Programmer sur PC avec Studuino

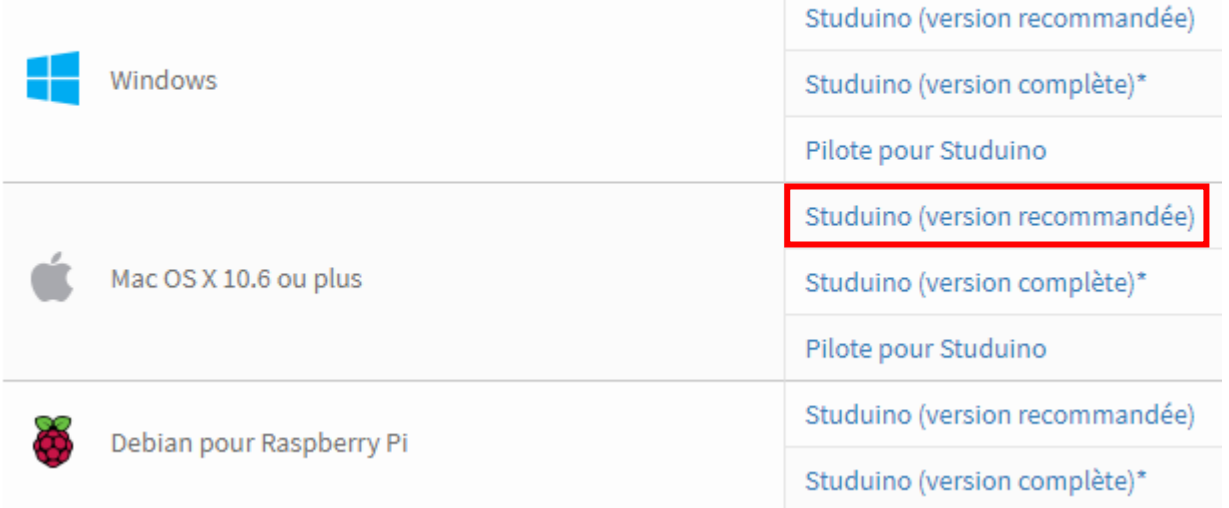

2. Installez le logiciel en décompressant le fichier téléchargé et en déplaçant le dossier dans le dossier de votre choix.

#### <span id="page-4-0"></span>2.2. Démarrer l'environnement de programmation Studuino

- 1. Double-cliquez sur le dossier installé StuduinoBPE.app.
- 2. Vous ouvrirez l'environnement de programmation par blocs (Scratch).

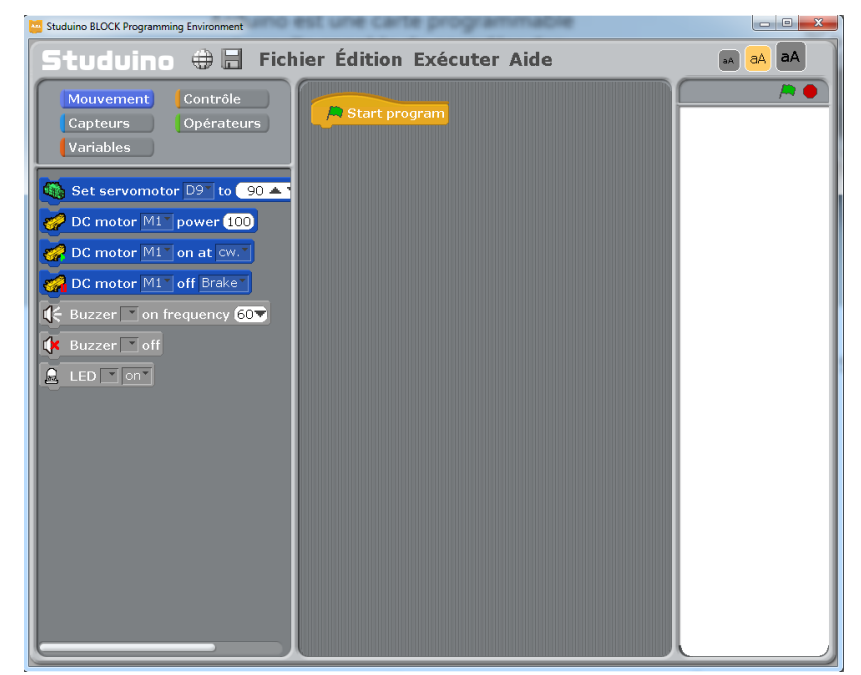

3. Cliquez sur le bouton «Global Settings» pour configurer votre langage.

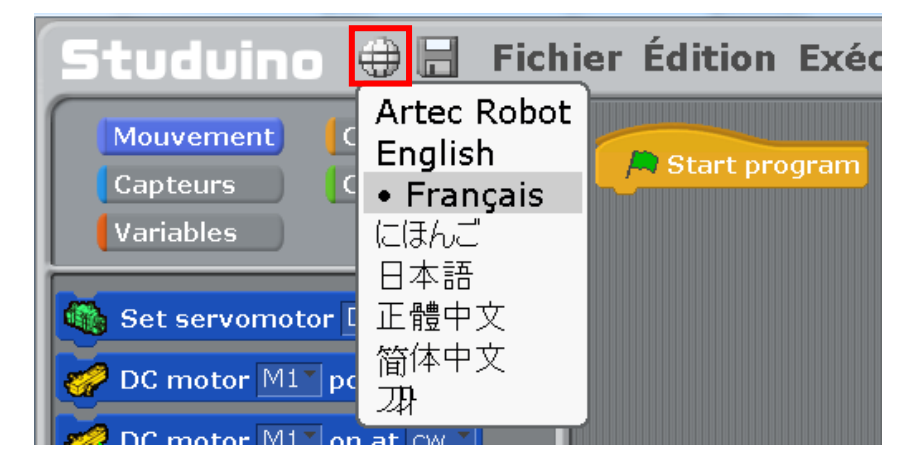